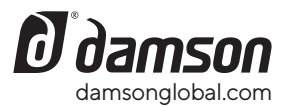

# S-CUBE USER GUIDE

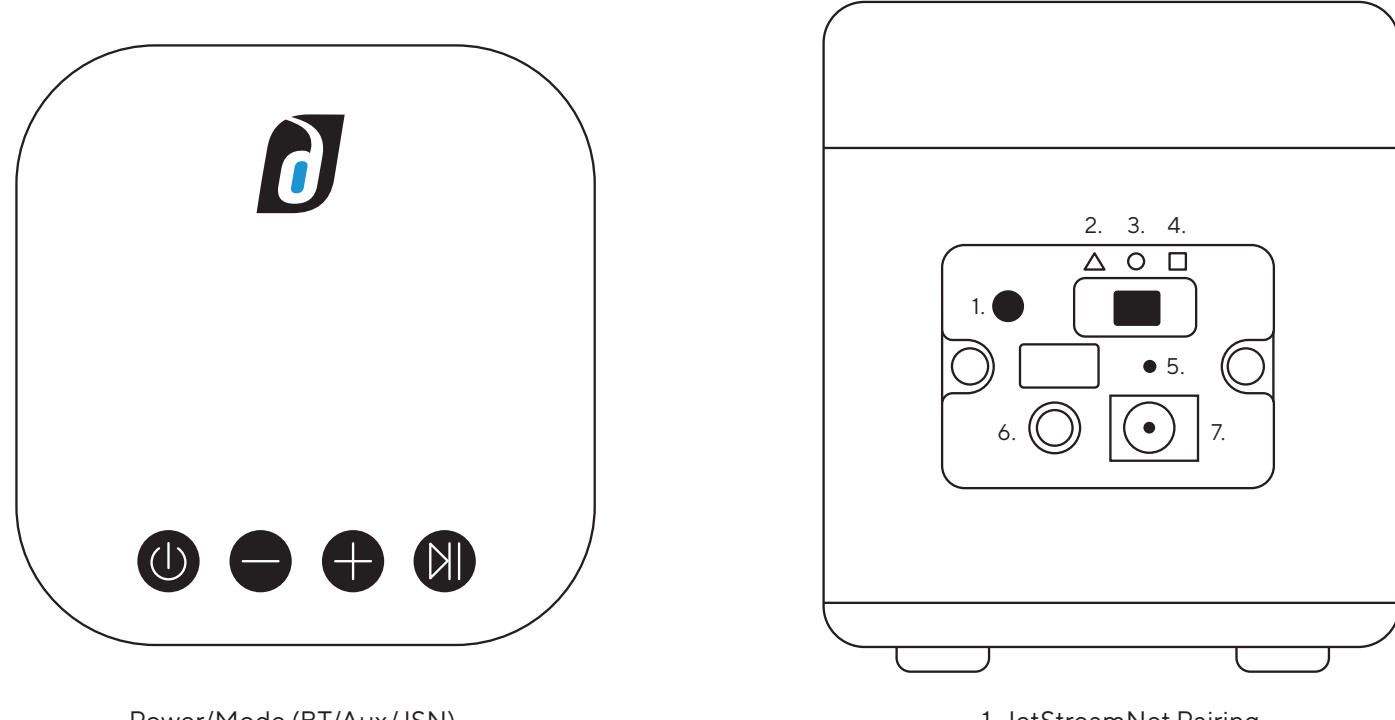

Power/Mode (BT/Aux/JSN), Vol –, Vol +, Play/Pause.

1. JetStreamNet Pairing, 2. Trangle, 3. Circle, 4. Square 5. Reset, 6. AUX In, 7. AC/DC Input

## **Multi-Room Audio**

The S-Cubes speakers can also be used as either standalone speakers or multi-room speakers using Damson JetStreamNet.

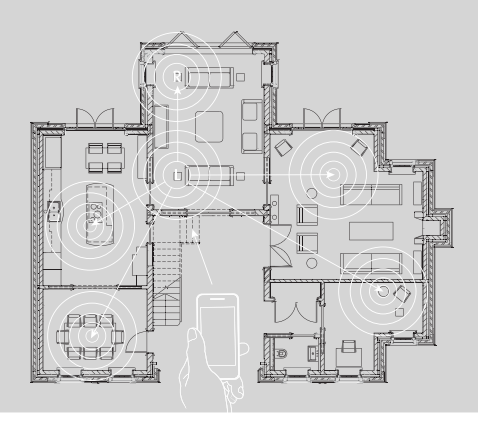

## S-Cube has three primary functions:

### **1. Individual Stereo Speaker**

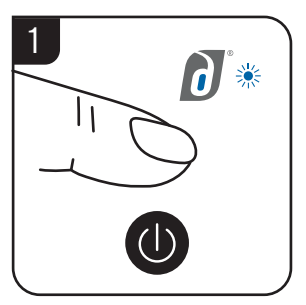

Power on and change mode to either BT (Blue LED) or

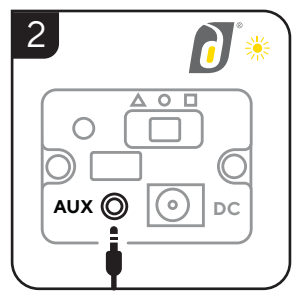

Insert a cable into the AUX port for wired connectoin. The LED will light up yellow.

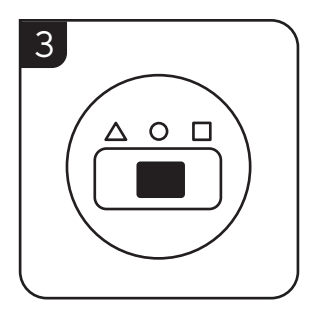

 If selecting BT pair your device to Damson S-Cube. Function mode should be set to Circle

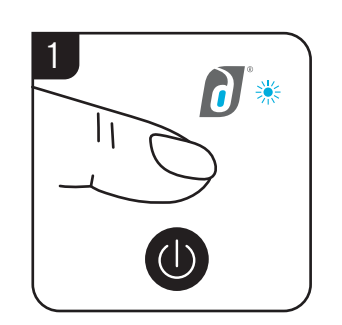

**2. Multi Speaker**

Select a primary speaker to connect to your device to S-Cube. Power on additional speakers and change function to JetStreamNet mode (light blue LED).

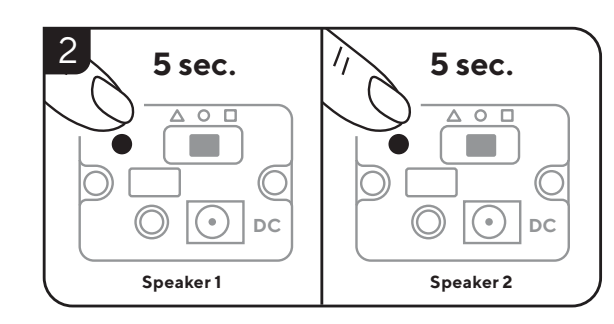

Bring the additional speakers close to the primary speaker and **press and hold the JSN Pairing button for 5 seconds on both speakers at the same time.** Speakers are now connected. Repeat for up to 8 speakers.

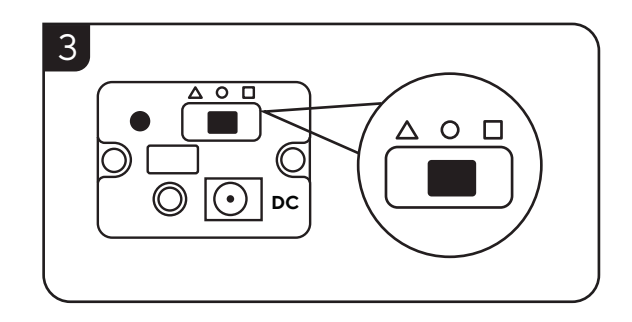

Change the output of each speaker. Select Triangle for Stereo left channel and Square for Stereo Right channel, or circle on each device if you wish to play stereo on each speaker.

### **3. S-Series Surround - Establishing a connection or reconnecting**

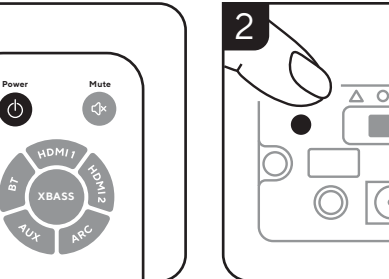

Power On the S-Woofer with remote control.

1

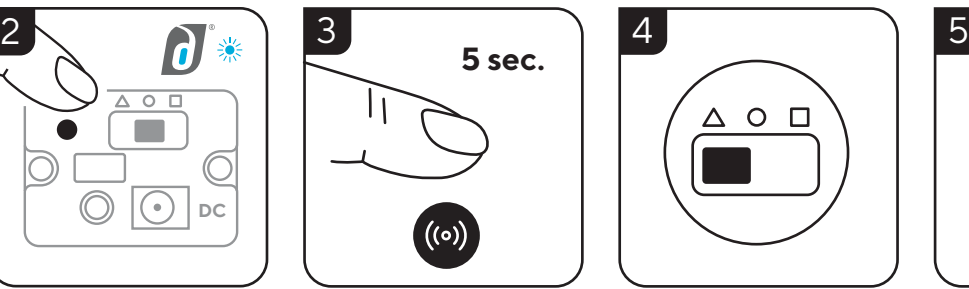

Change the mode on the S-Cubes to JetStreamNet (light blue).

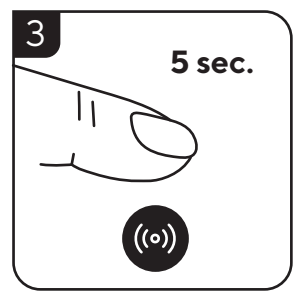

On the remote control press and hold the Wireless button for 5 seconds. Pairing will complete.

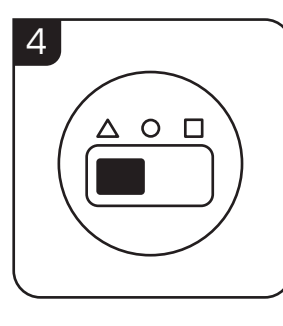

On the left surround speaker change the output switch to  $\Delta$  triangle.

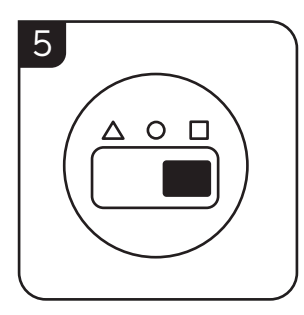

On the right surround speaker change the output switch to  $\Box$  square.